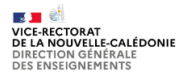

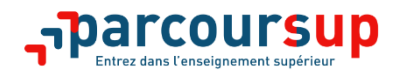

## **Comment classer ses vœux en attente ?**

### **Findi Quand?**

**Du 16 décembre au 19 décembre 2022** inclus (23h59 heure de Nouvelle-Calédonie)

# **Comment?**

Pour classer vos vœux en attente, vous devez impérativement les ordonner par ordre de préférence. L'objectif est de prendre en compte votre préférence dans le cas où une place se libèrerait.

Important : seuls les vœux en attente que vous aurez classés avant le 19 décembre 2022 inclus seront archivés dans votre dossier. Les autres seront donc supprimés.

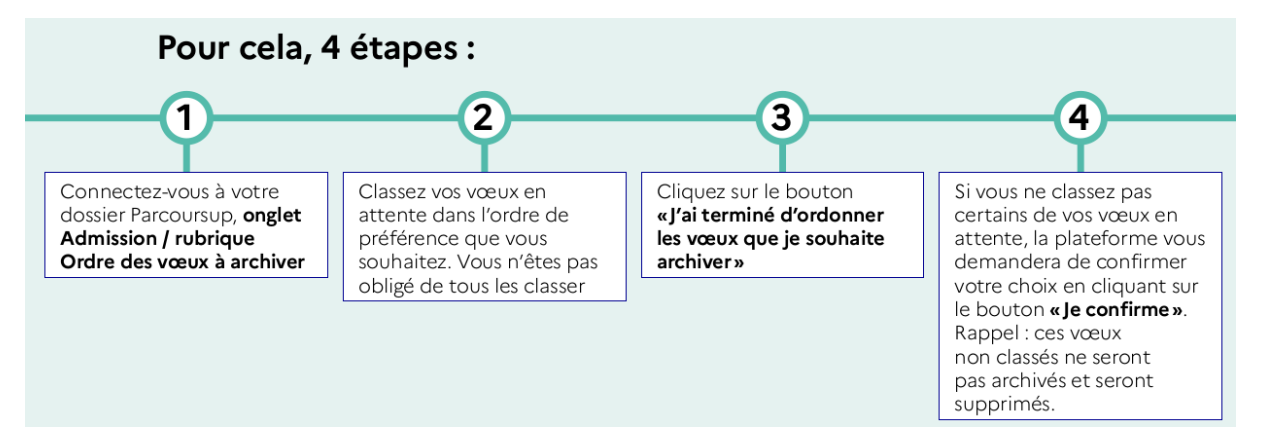

#### À savoir Erreur ou changement d'avis? Pas de problème, vous pourrez recommencer autant Si vous aviez activé le répondeur automatique, vos de fois que vous le souhaitez entre le 16 et le 19 vœux en attente sont déjà classés dans la rubrique décembre 2022 en cliquant sur le bouton « je « Ordre des vœux à archiver ».

Vérifiez tout de même la liste vous avez encore la possibilité de la modifier jusqu'au 19 décembre 2022 23h59 (heure de Nouvelle-Calédonie)

## passé le 19 décembre 2022 23h59 (heure de Nouvelle-Calédonie)

souhaite modifier l'ordre des vœux à archiver ».

Le classement que vous aurez décidé sera définitif

## **Que se passe-t-il après le 22 décembre 2022 ?**

Vous pourrez consulter vos vœux archivés dans le bloc « Historique des vœux de la phase principale de votre dossier à compter du 23 décembre 2022. Les indicateurs de liste d'attente ne seront plus affichés, la phase principale étant terminée.

Si des désistements de candidats admis sont signalés par les formations à Parcoursup, les propositions d'admission seront envoyées à compter du 27 décembre 2022.